# Preenchendo o Currículo Lattes

#### Estrutura do Sistema de Currículos Lattes

As informações do currículo estão estruturadas de forma hierárquica. Cada módulo contém inúmeras áreas e dentro de cada uma delas existe um texto de ajuda que indica como a área deve ser preenchida. Para maiores informações algumas áreas possuem um ícone de ajuda que contém mais informações a respeito do preenchimento.

O Sistema de Currículos Lattes está dividido em seis módulos, vistos abaixo. Apresentação: módulo inicial do sistema. Apresenta um resumo (personalizável) do currículo do usuário.

Dados gerais: concentra os dados de identificação, os endereços, a formação acadêmica e complementar, a atuação profissional, as áreas de atuação e os prêmios e títulos honoríficos.

Produção bibliográfica: concentra toda a produção bibliográfica realizada, artigos completos, livros, textos em revistas, traduções, partituras, e etc.

Produção técnica: concentra toda a produção técnica do usuário, softwares, produtos, trabalhos técnicos, maquetes e etc.

Orientações: módulo destinado a todas as orientações ou supervisões (concluídas ou em andamento).

Produção cultural: concentra toda atividade relacionada à área cultural, apresentações de obras, arranjos ou composições musicais, artes visuais, programas de rádio ou tv e etc.

Eventos: concentra informações relacionadas a eventos como palestras, seminários, etc Bancas: concentra informações relacionadas bancas e comissões julgadoras.

Indicadores: módulo para inserção de indicadores de relevância e para quantificação de produção do usuário (indicadores de produção).

# Módulo Apresentação

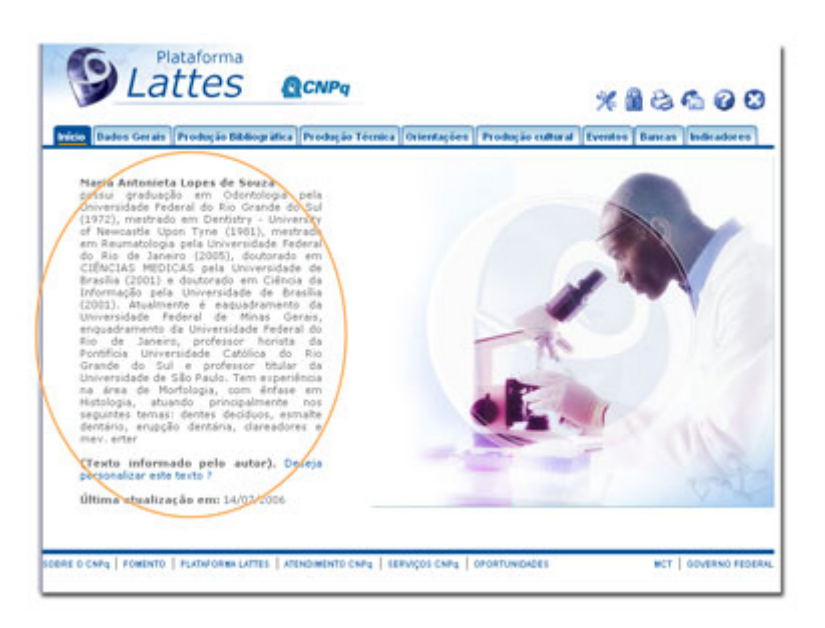

Esse é o módulo inicial do sistema. Conta com um resumo gerado automaticamente pelo sistema com as atividades do usuário baseado nas informações inseridas pelo mesmo.

Esse resumo pode ser personalizado conforme a vontade do usuário. Para realizar essa personalização basta clicar em qualquer parte do resumo e na tela posterior realizar as alterações desejadas.

Caso a alteração realizada não satisfaça ao usuário, basta pressionar o botão "utilizar o texto padrão" para utilizar novamente o resumo gerado automaticamente pelo sistema.

# Módulo Dados Gerais

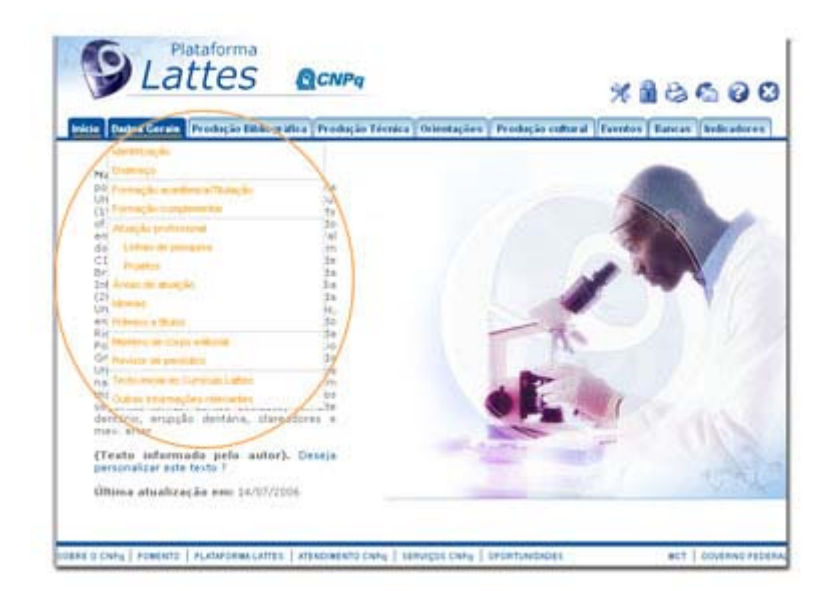

Esse módulo agrupa as informações básicas de caráter pessoal do usuário, nesse módulo o usuário vai preencher o seu nome, formas de contato, endereço residencial e profissional, dados a respeito de sua formação e etc. Esse módulo se encontra dividido da seguinte maneira:

• Identificação: informações sobre nome, filiação, data e local de nascimento, cpf, identidade e etc. Nessa área existe a possibilidade de adicionar uma foto (3x4) ao currículo. Para adicionar uma foto clique na imagem do boneco azul na primeira caixa e na janela seguinte indique o endereço local onde se encontra a foto.

#### Obs: a foto deve estar em formato .jpg / .jpeg

- Endereço: dados sobre formas de contato (e-mail, telefone, fax, endereço físico) residencial e profissional. Nessa área o usuário pode selecionar o endereço preferencial para o recebimento de correspondências.
- Formação acadêmica/titulação: agrupa informações sobre a formação acadêmica do usuário, período de início e termino, nível da formação, instituição onde a formação ocorreu e curso realizado.
- Formação complementar: local para informar cursos de extensão realizados, seguindo a mesma estrutura da formação acadêmica.
- Atuação profissional: área para os locais onde o usuário tenha exercido sua atividade profissional, nessa área deve-se informar a instituição, a sigla da mesma, o período em que ocorreu, o vínculo do usuário com a instituição e as atividades realizadas. Para maiores detalhes o usuário pode conferir a ajuda atuação ou produção?.
- o Linhas de pesquisa: área para cadastro de linhas de pesquisa caso o usuário tenha realizado alguma atividade do tipo pesquisa e desenvolvimento.
- o Projetos: área para cadastro de projetos caso o usuário tenha realizado alguma atividade do tipo projeto de pesquisa.
- Áreas de atuação: área destinado ao preenchimento das áreas de atuação do usuário. Para adicionar uma área de atuação basta clicar no ícone de lupa, então prosseguir com a seleção na janela que aparecer. A seleção de área de atuação é realizada de acordo com a tabela das Áreas do Conhecimento do CNPq. Caso o usuário não encontre a área que deseja, existe a possibilidade de cadastro da mesma. É recomendado que o usuário preencha a área de atuação no menor nível hierárquico possível. Ex: selecionar a especialidade Química do solo ao invés da área Agronomia.
- Idiomas: área onde o usuário deve especificar o seu conhecimento nos diversos idiomas existentes. Não é obrigatório o preenchimento de todos os idiomas, apenas aqueles que são conhecidos pelo usuário.

O conhecimento do idioma é divido de 4 (quatro) maneiras: capacidade de leitura (lê), capacidade de comunicação (fala), capacidade de escrita (escreve) e capacidade de compreensão (compreende).

A avaliação da proficiência é divida em 3 (três) níveis: pouco, razoavelmente e bem.

- Prêmios e títulos: área que o usuário dispõe para informar os eventuais prêmios e título que tenha recebido. Deve-se informar o nome do prêmio/título, a entidade promotora do mesmo e o ano de recebimento.
- Texto inicial do Currículo Lattes: área para edição do resumo existente no módulo de apresentação. Caso o usuário não tenha interesse em redigir um resumo, o sistema criará um automaticamente de acordo as informações do currículo do usuário.
- Outras informações relevantes: área destinada a todas as informações não contempladas nas anteriores. O usuário dispõe de 2000 caracteres para adicionar informações que julgue relevante para o seu currículo.

## Módulo Produção Bibliográfica

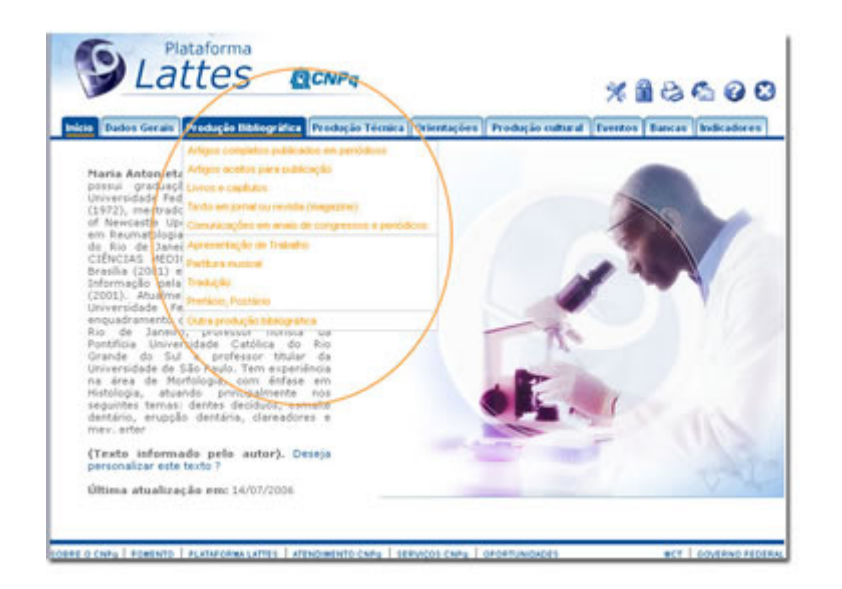

Esse módulo agrupa informações a respeito da produção bibliográfica realizada pelo usuário. Alguns exemplos sao: artigos, livros, capítulos, traduções e etc. Caso o usuário queira acrescentar algum item, basta selecionar a área ideal para o tipo de material e prosseguir para a inclusão.

Esse módulo se encontra dividido da seguinte maneira:

• Artigos completos publicos em periódicos: área destinada para inclusão de todos os artigos completos publicados pelo usuário. Para cadastrar um artigo o usuário deve clicar em Incluir um novo item

e na janela seguinte deve preencher todas as informações a respeito do artigo, como: título, ano, idioma, url (home page), detalhamento do periódico que contém o artigo, autores do artigo, palavras-chave, etc. Para realizar alguma alteração em algum artigo já incluído, basta clicar no número relativo ao artigo (ao lado esquerdo do título) e prosseguir para a edição. Caso o usuário queira excluir um determinado item basta clicar no ícone de Lixeira encontrado ao final de cada linha da tabela (ao lado do ano).

Obs: o ícone de lixeira aparece apenas quando o usuário passa o mouse sobre a linha desejada.

- Livros e capítulos: área para inclusão de informações a respeito de livros ou capítulos de livros produzidos pelo usuário. Para adicionar um novo livro ou capítulo de livro basta direcionar o ponteiro do mouse para Incluir um novo item e selecionar o tipo de material a ser incluído. Na janela seguinte basta preencher informações a respeito do item.
- Texto em jornal ou revista\*: qualquer publicação escrita, como roteiros, ensaios, matérias, reportagens, relatos, depoimentos, entrevistas, resumos, resenhas, crônicas, contos, poemas e afins. São textos divulgados em revistas técnico-científicas ou jornais de notícias especializados, de autoria ou coautoria do usuário.
- Comunicações em anais de congressos e periódicos\*: qualquer publicação escrita, como roteiros, ensaios, matérias, reportagens, relatos, depoimentos, entrevistas, resumos, resenhas, crônicas, contos, poemas e afins. São textos divulgados em revistas não técnico-científicas ou jornais de notícias não especializados, de autoria ou co-autoria do usuário.
- Artigos aceitos para publicação\*;
- Apresentação de trabalho\*;
- Partitura musical\*: área para cadastro de partituras escritas para canto, coral, orquestra, etc
- Tradução\*: destina-se ao cadastramento de artigos, livros ou outras publicações traduzidas pelo usuário.
- Prefácio, posfácio\*: destina-se ao cadastramento de prefácio, posfácio, introdução ou apresentação de livros.
- Outra produção bibliográfica\*.

## Módulo Produção Técnica

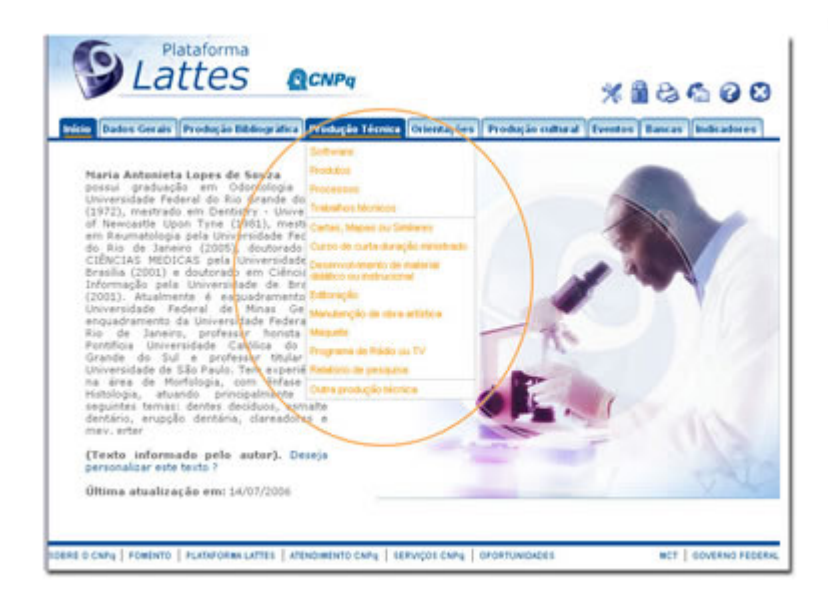

Esse módulo agrupa informações a respeito da produção técnica realizada pelo usuário. Alguns exemplos sao: softwares, produtos, processos técnicos, cartas, maquetes, editorações e etc. Caso o usuário queira acrescentar algum item, basta selecionar a área ideal para o tipo de material e prosseguir para a inclusão. Para detalhes sobre o procedimento para edição/alteração/exclusão de um item pertencente a essa área, verificar instruções em **produção bibliográfica**. Esse módulo se encontra dividido da seguinte maneira:

- Softwares<sup>\*</sup>: trata-se de qualquer sistema computacional, programa ou conjunto de programas que instrui o hardware sobre a maneira como ele deve executar uma tarefa, inclusive sistemas operacionais, processadores de textos e programas de aplicação.
- Produtos\*: área para cadastro de protótipos, projetos (concepção), pilotos, etc
- Processos\*: processo ou técnica de transformação envolvendo bens e/ou serviços em que foram incluídas atividades de pesquisa e desenvolvimento
- Trabalhos técnicos\*:
- Cartas, mapas ou similares\*: área destinada para o cadastro de fotogramas, mapas, aerofotogramas, entre outros produtos cartográficos que o usuário tenha desenvolvido.
- Curso de curta duração ministrado\*:área para a inclusão de cursos de aperfeiçoamento, extensão, especialização ministrados pelo usuário.
- Desenvolvimento de material didático ou instituicional\*: área para inclusão de apostilas, treinamentos, guias, manuais e similares.
- Editoração\*: área para cadastro de informações sobre anais, livros, enciclopédias, coletâneas, catálogos, periódicos, trabalhos de conclusão e afins que revisados ou editorados pelo usuário.
- Manutenção de obra artística\*: área para o cadastro de produtos conservados ou restaurados, sejam em papel, vídeo, tela, meios digitais ou outros.
- Maquete\*: espaço para cadastro de maquetes que tenham sido realizadas como produção técnica.
- Programa de rádio ou TV\*: espaço para o registro de participação em programas de rádio ou TV, como em entrevistas, mesa redonda, comentários, etc.
- Relatório de pesquisa\*: trata-se dos relatórios periódicos ou finais que documentam e descrevem as pesquisas.
- Outra produção técnica\*:

#### Módulo Orientações

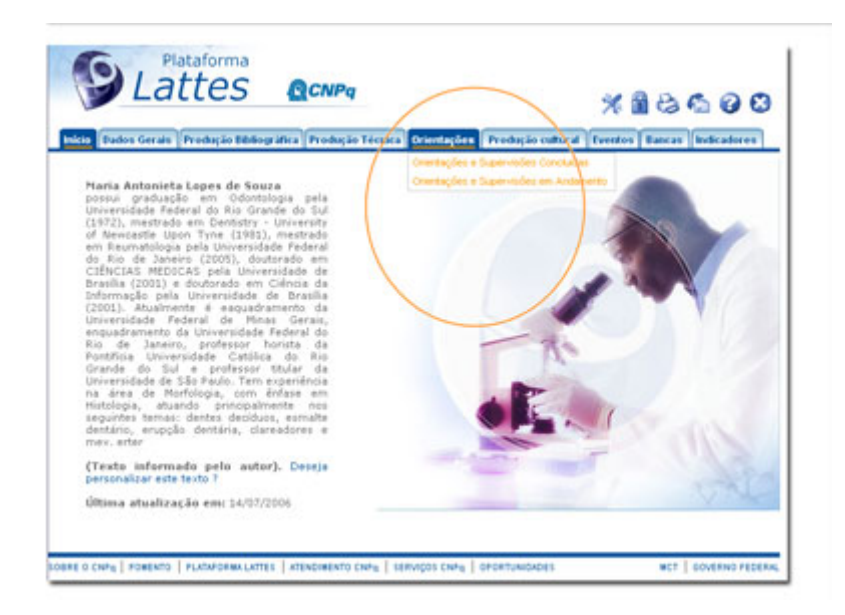

Esse módulo agrupa informações a respeito de orientações ou supervisões realizadas pelo usuário. Caso o usuário queira acrescentar algum item, basta selecionar a área ideal para o tipo de material e prosseguir para a inclusão. Para detalhes sobre o procedimento para edição/alteração/exclusão de um item pertencente a essa área, verificar instruções em **produção bibliográfica**.

Esse módulo se encontra dividido da seguinte maneira:

- Orientações e supervisões concluídas\*: área para o cadastro de todo tipo de orientação ou supervisão que o usuário tenha realizado.
- Orientações e supervisões em andamento\*: área destinada para o cadastro de orientações ou supervisões que o usuário esteja realizando atualmente.

## Módulo Produção Cultural

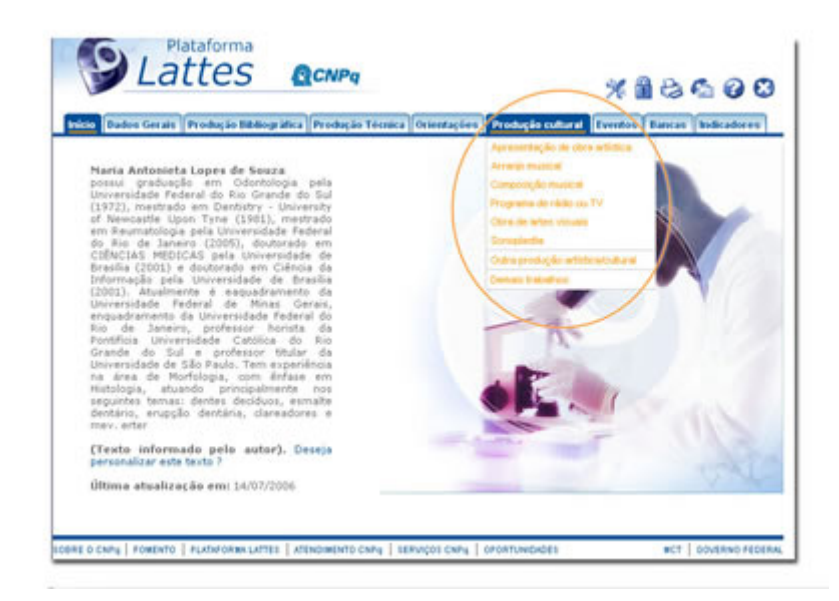

Esse módulo agrupa informações a respeito da produção artística ou cultural do usuário, como: apresentação de obra artística, arranjo musical, composição musical, sonoplastia e etc. Caso o usuário queira acrescentar algum item, basta selecionar a área ideal para o tipo de material e prosseguir para a inclusão. Para detalhes sobre o procedimento para edição/alteração/exclusão de um item pertencente a essa área, verificar instruções em **produção bibliográfica**.

Esse módulo se encontra dividido da seguinte maneira:

- Apresentação de obra artística\*: opção para o cadastro de apresentação de peças de teatro, musicais, coreografias, recitais, etc.
- Arranjo musical\*: área para inclusão de arranjos de coral, orquestra, canto e outros de autoria do usuário.
- Composição musical\*: área para inclusão de composiões para coral, orquestra, canto e outros de autoria do usuário.
- Programa de rádio ou TV\*: área para cadastro de apresentações em rádio ou TV de peças de teatro, musicais, coreografias, entre outros.
- Obra de artes visuais\*: área destinada para a inclusão de obras de arte visuais vídeos, fotos, esculturas, desenhos, apresentação de programas de televisão, entre outros.
- Sonoplastia\*: área para a inclusão de trabalhos de sonoplastia criados para cinema, rádio, televisão, teatro, música e etc.
- Outra produção artística/cultural\*: demais itens pertencentes à área artística ou cultural que não se encaixem nas áreas anteriores.
- Demais trabalhos\*: demais trabalhos relevantes que o usuário tenha interesse em cadastrar.

## Módulo Eventos

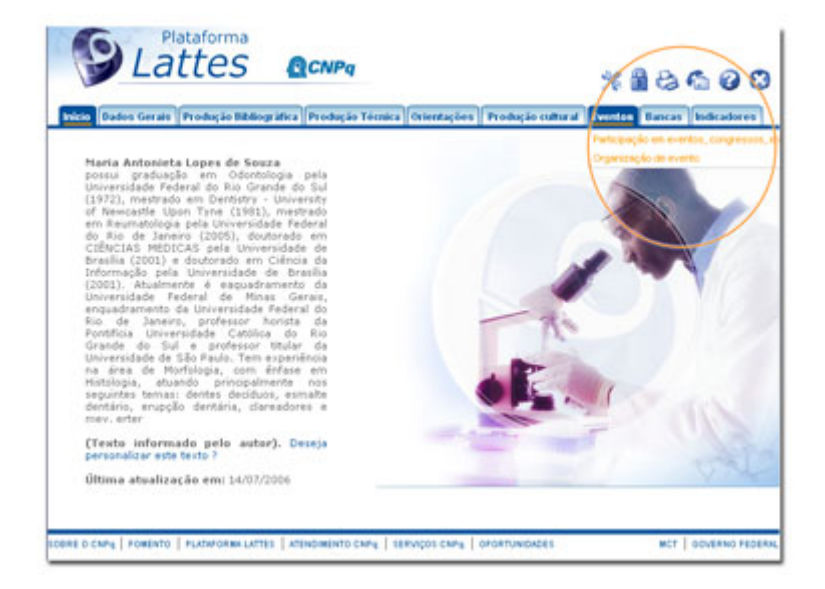

Esse módulo agrupa informações a respeito de eventos que o usuário tenha participado (organização, bancas julgadoras, e etc). Caso o usuário queira acrescentar algum item, basta selecionar a área ideal para o tipo de material e prosseguir para a inclusão. Para detalhes sobre o procedimento para edição/alteração/exclusão de um item pertencente a essa área, verificar instruções em produção bibliográfica. Esse módulo se encontra dividido da seguinte maneira:

Participações em eventos, congressos e etc\*: área para cadastro de eventos ou congressos dos quais o usuário tenha participado.

- Organização de evento\*: área para inclusão de eventos ou congressos que o usuário tenha organizado.
- Participação em bancas de trabalhos de conclusão\*: área destinada para a inclusão de informações a respeito de banacs de trabalho de conclusão que o usuário tenha participado.
- Participação em bancas de comissões julgadoras\*: área para a inclusão de bancas de comissões julgadoras que o usuário tenha participado.

# Módulo Bancas

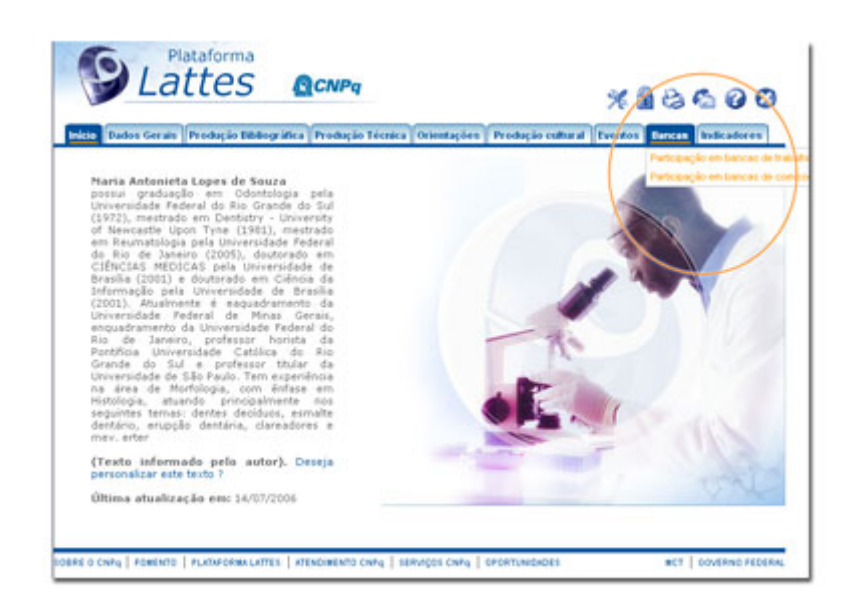

Esse módulo agrupa informações a respeito das bancas nas quais o usuário esteve presente. Esse módulo se encontra dividido da seguinte maneira:

- Participação em bancas de trabalhos de conclusão \*:
- Participação em bancas de comissões julgadoras \*:

#### Módulo Indicadores

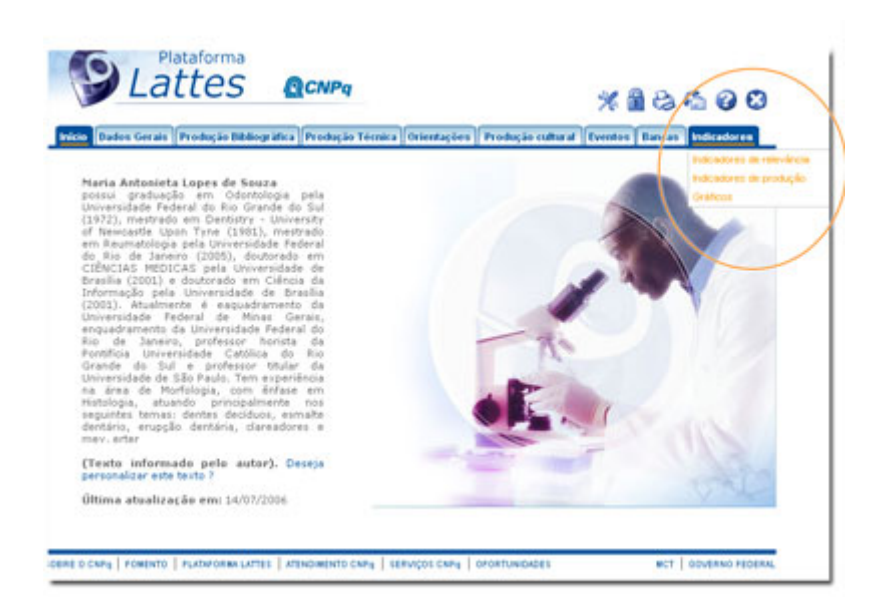

Esse módulo agrupa informações a respeito de indicadores de relevância ou de dados a respeito de toda a produção do usuário. Caso o usuário queira acrescentar algum

item, basta selecionar a área ideal para o tipo de material e prosseguir para a inclusão. Para detalhes sobre o procedimento para edição/alteração/exclusão de um item pertencente a essa área, verificar instruções em **produção bibliográfica**. Esse módulo se encontra dividido da seguinte maneira:

- Indicadores de relevância\*: área destinada para a inclusão de indicadores de relevância.
- Indicadores de produção: essa área contém dados a respeito de toda a produção realizada pelo usuário. Toda sua produção é quantificada e exposta em forma de tabela.

# Classificando Cada Atividade

#### Produção ou atuação?

Uma das dificuldades dos usuários do Sistema de Currículos Lattes é entender a diferença entre a atuação profissional e a produção. Na atuação deve-se cadastrar as atividades que foram desenvolvidas e a instituição. Já a produção diz respeito a todos os produtos desenvolvidos. Veja abaixo exemplos de dados cadastrados de acordo com diferentes profissões.

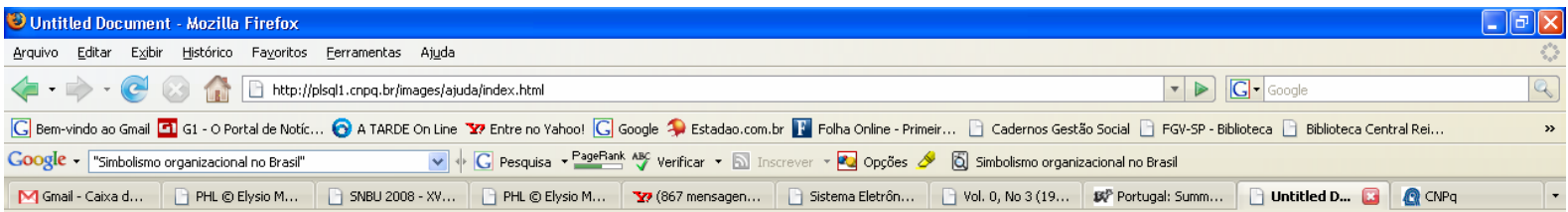

#### Produção ou atuação?

Conhecendo o sistema

Buscando um currículo

⊥<br>⊟∞€riando um currículo

-Módulo ..<br>Módulo ..<br>Módulo - Módulo - Módulo -Módulo -Módulo -Módulo -Módulo

- Atuaçã

 $\left\| \cdot \right\|$ 

0 que mudou no Currículo Lattes?

...<br>Etapa 1 - Criar um novo currículo

**H**-Erros Frequentes

Uma das dificuldades dos usuários do Sistema de Currículos Lattes é entender a diferença entre a atuação profissional e a produção. Na atuação deve-se cadastrar as atividades que foram desenvolvidas e a instituição. Já a produção diz respeito a todos os produtos desenvolvidos. Veja abaixo exemplos de dados cadastrados de acordo com diferentes profissões.

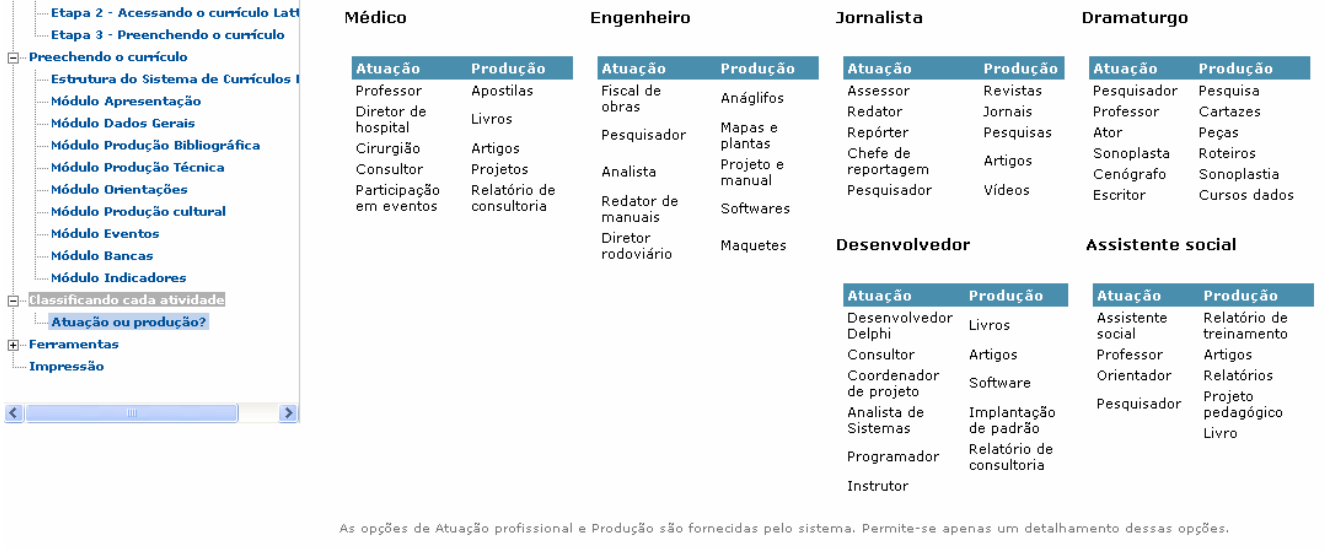

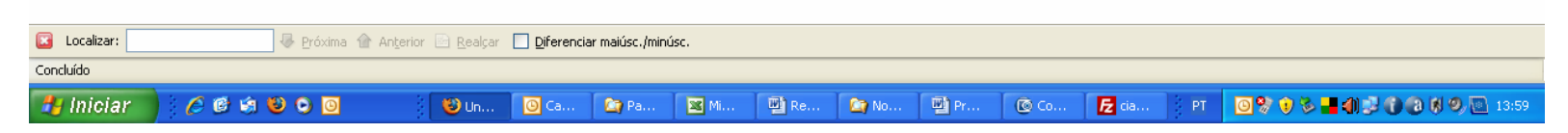